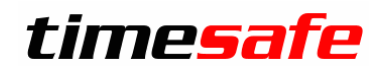

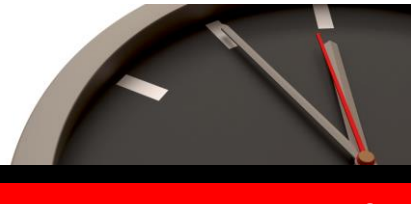

Keep your time safe.

# TimeSafe Zeiterfassung

# Version 3.6 (Nov. 2012)

Die TimeSafe Zeiterfassung ist seit vier Jahren auf dem Markt und wird bereits von über 250 Unternehmen aus verschiedensten Branchen und unterschiedlicher Grösse genutzt. In die Entwicklung der Version 3.6 sind wiederum wertvolle Tipps und Anregungen aus der Praxis eingeflossen. Die Leistungsfähigkeit des Systems kann somit weiter erhöht werden, wobei wir stets darauf bedacht sind, die einzigartige Benutzerfreundlichkeit der Lösung zu wahren.

In diesem Dokument erfahren Sie, welche Neuerungen die Version 3.6 bietet und was beim Update zu beachten ist.

## Inhaltsverzeichnis

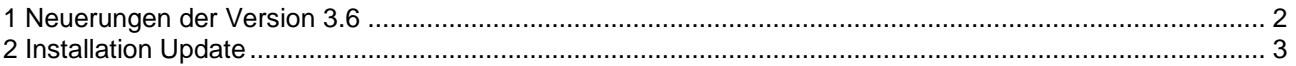

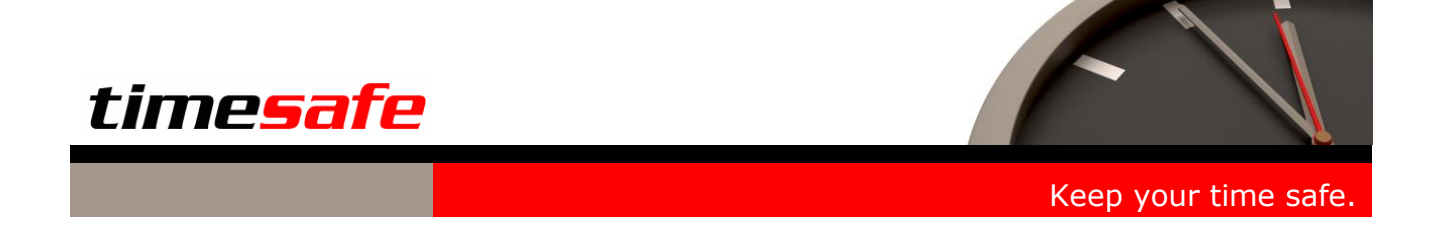

# <span id="page-1-0"></span>1 Neuerungen der Version 3.6

In die neue Version 3.6 des TimeSafe Zeiterfassungssystems wurden wiederum zahlreiche Programmerweiterungen und Optimierungen eingebaut. Um Ihnen einen raschen Überblick zu ermöglichen hier die wichtigsten Highlights:

- Genehmigung von Anträgen im Web-Client
- Visierung von Buchungen im Web-Client
- Wochenerfassung von Buchungen im Web-Client (Buchungs-Rapport)
- Kompatibilität zu Microsoft Windows 8, Windows 2012 Server und SQL-Server 2012
- Zahlreiche weitere Optimierungen und Korrekturen

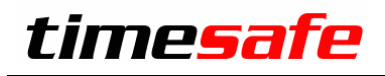

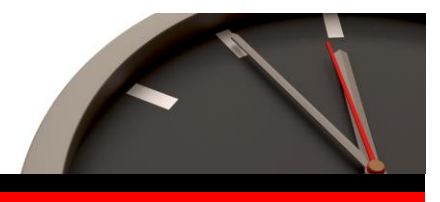

Keep your time safe.

# <span id="page-2-0"></span>2 Installation Update

Achtung: Die Datenbank (der Microsoft SQL Server) muss nicht erneut installiert werden!

## **Gehen Sie auf dem Server wie folgt vor:**

- 1. Datenbank sichern
- 2. Alle Admin-Tools beenden
- 3. Abgleichdienst beenden (falls vorhanden)
- 4. Neues Admin-Tool installieren

Möglicherweise werden Sie nach dem Start der Installation aufgefordert die notwendigen Komponenten Microsoft .NET Framework 4 zu installieren. Ebenfalls besteht die Möglichkeit, dass Sie während der Installation den Computer neu starten müssen.

## **Update Abgleichdienst (falls vorhanden)**

- 1. Abgleichdienst beenden
- 2. bestehender Abgleichdienst deinstallieren
- 3. Neuen Abgleichdienst installieren (er wird gleich gestartet!)

### **Update Web-Client (falls vorhanden)**

- 1. Bestehenden Web-Client deinstallieren
- 2. Neuen Web-Client installieren. Anwendungspool "ASP.NET v4.0" auswählen!

### **Update Clients-PC:**

1. Neues Admin-Tool installieren

Möglicherweise werden Sie nach dem Start der Installation aufgefordert die notwendigen Komponenten Microsoft .NET Framework 4 zu installieren. Ebenfalls besteht die Möglichkeit, dass Sie während der Installation den Computer neu starten müssen.

### **Minimale Systemvoraussetzungen für die Version 3.6**

- Windows XP (min. Service Pack 3) oder höher
- Windows Server 2003 (min. Service Pack 1) oder höher